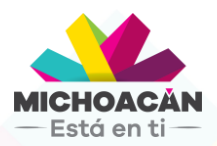

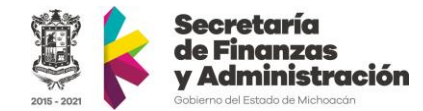

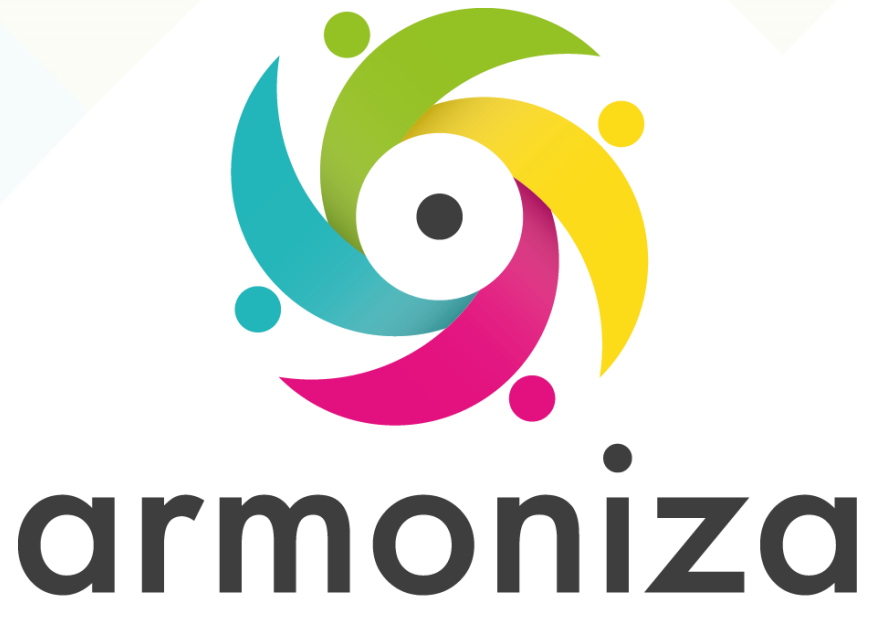

Transparencia para la rendición de cuentas

**Curso |Datos Maestros de Centros de Costo**

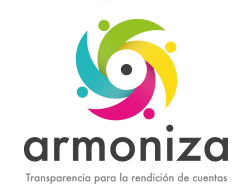

### Objetivo del curso

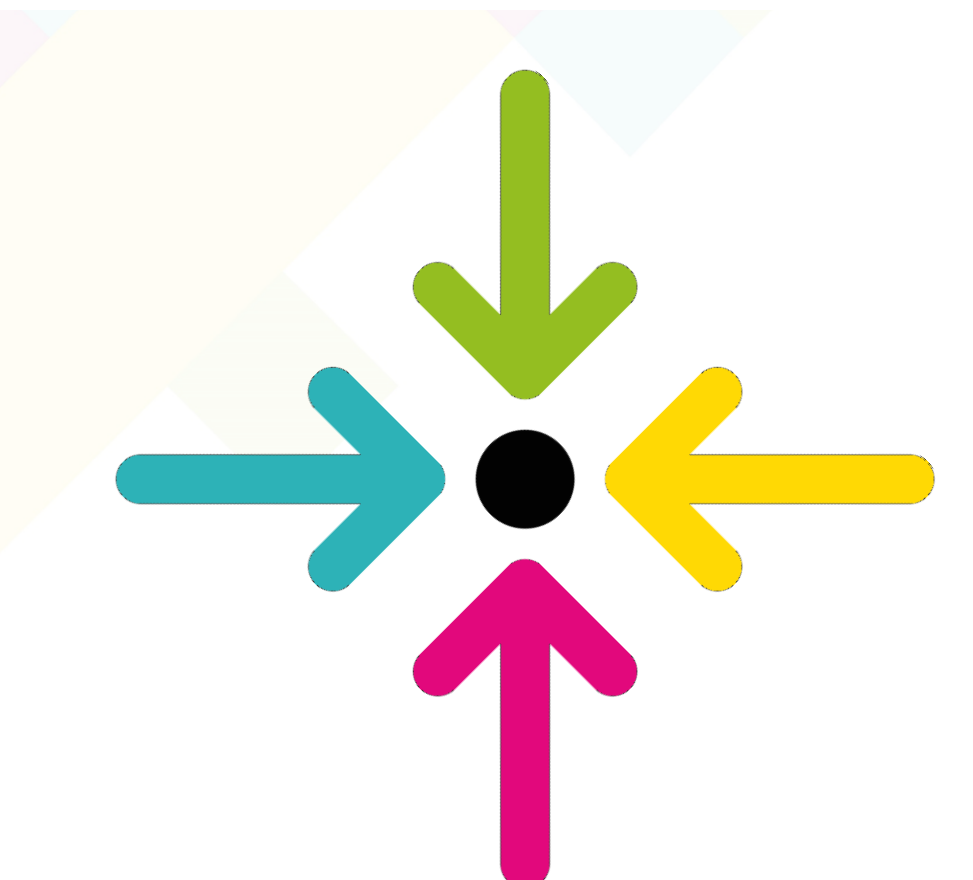

### Registrar por única vez la información completa de los Centros de Costo.

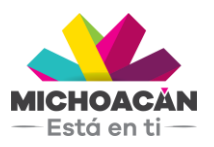

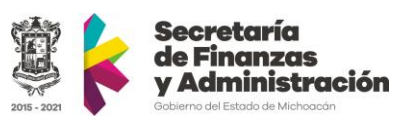

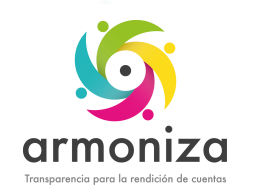

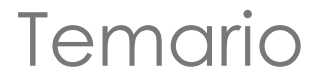

#### **1. Datos Maestros de Centros de Costo**

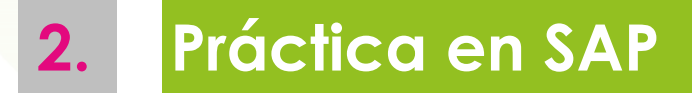

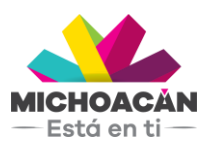

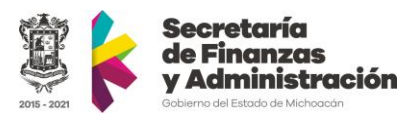

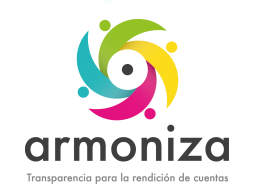

## Reglas de la sesión

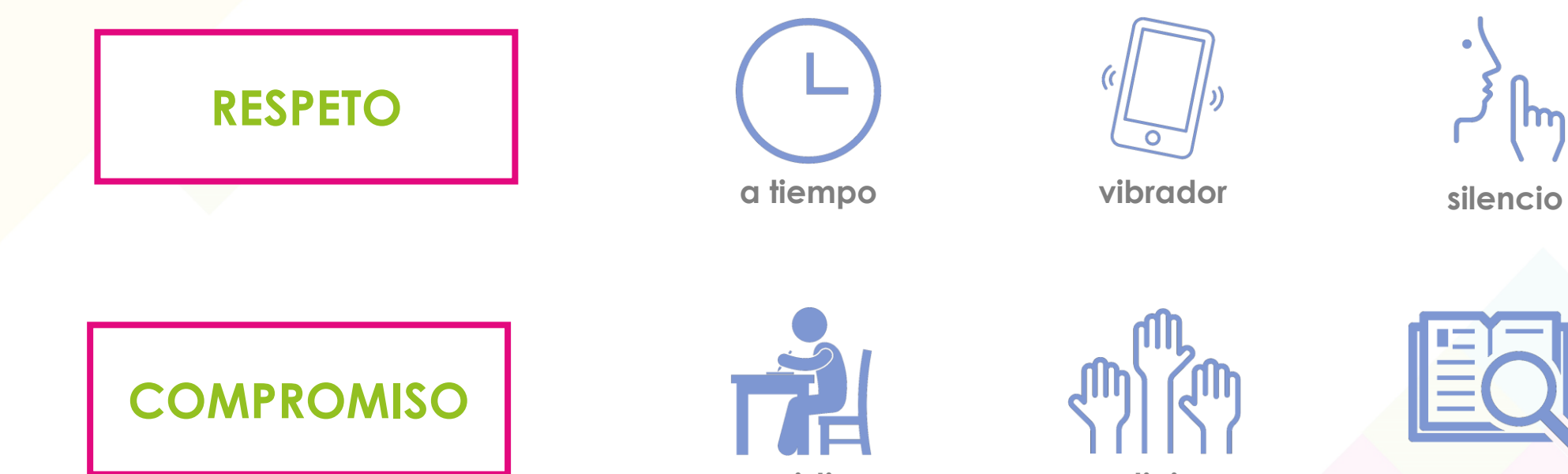

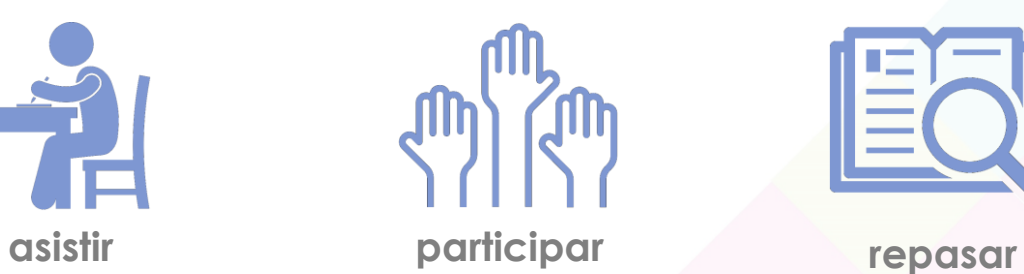

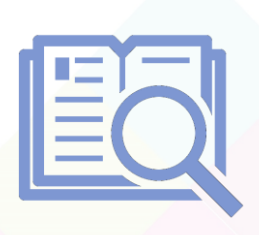

 $\bullet$ 

 $\mathsf{m}$ 

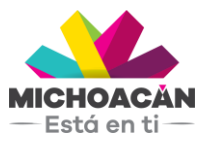

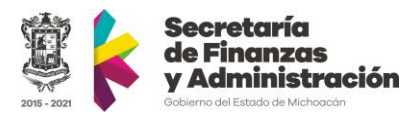

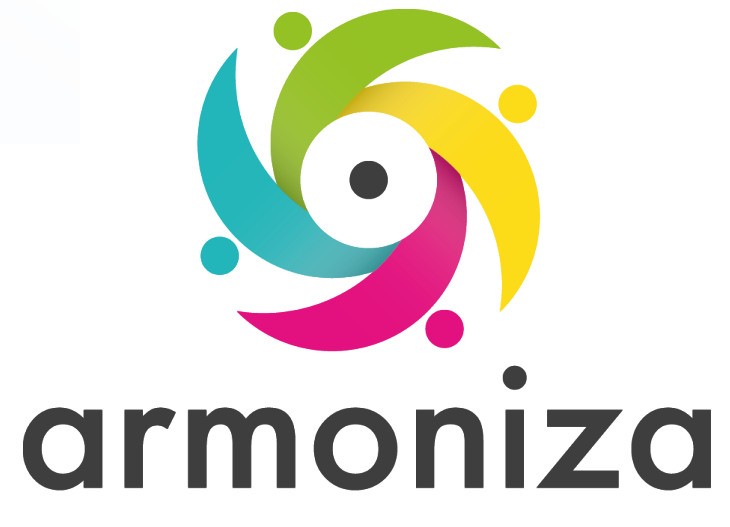

Transparencia para la rendición de cuentas

#### *Tema* **Datos Maestros de Centros de Costo**

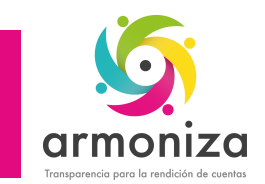

1. Datos Maestros de Centros de Costo

**Descripción:** Los datos maestros son la fuente de información central de SAP, los cuales permiten agilizar la operación y evita la duplicidad de información.

**Objetivo:** Registrar por única vez la información completa de los Centros de Costo.

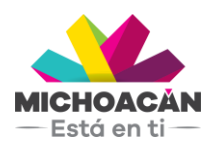

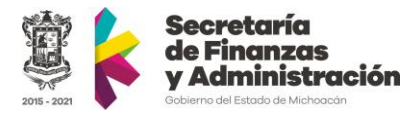

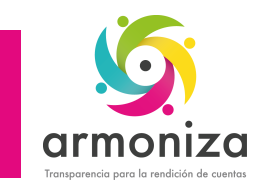

1. Datos Maestros de Centros de Costos

**Disparador:** Necesidad de registrar un nuevo centro de costo, que no se encuentre en el catálogo.

# **Áreas dueña de la actividad:**

- Unidad Programática Presupuestaria (UPP)
- Dirección de Programación y Presupuesto (SFA)
- Secretaría de Comunicaciones y Obras Públicas (SCOP)

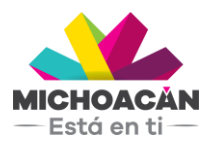

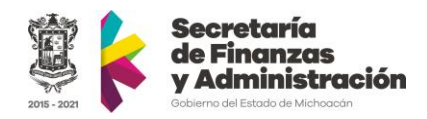

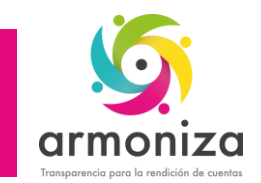

## 1. Datos Maestros de Centros de Costos

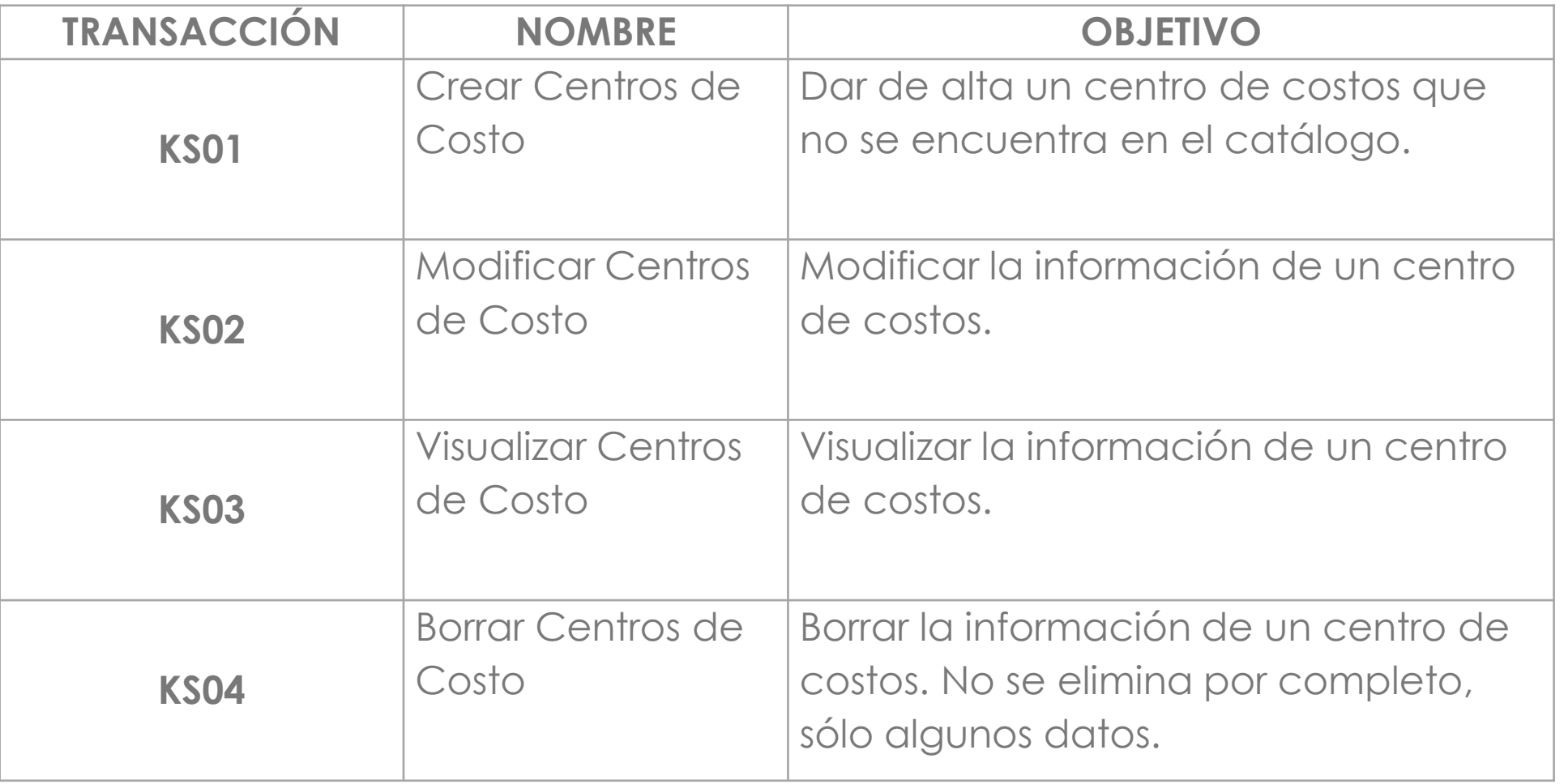

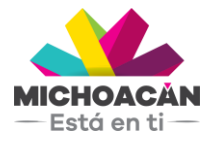

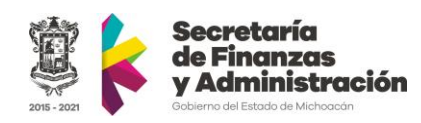

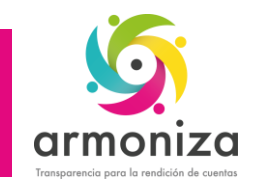

## 1. Datos Maestros de Centros de Costos

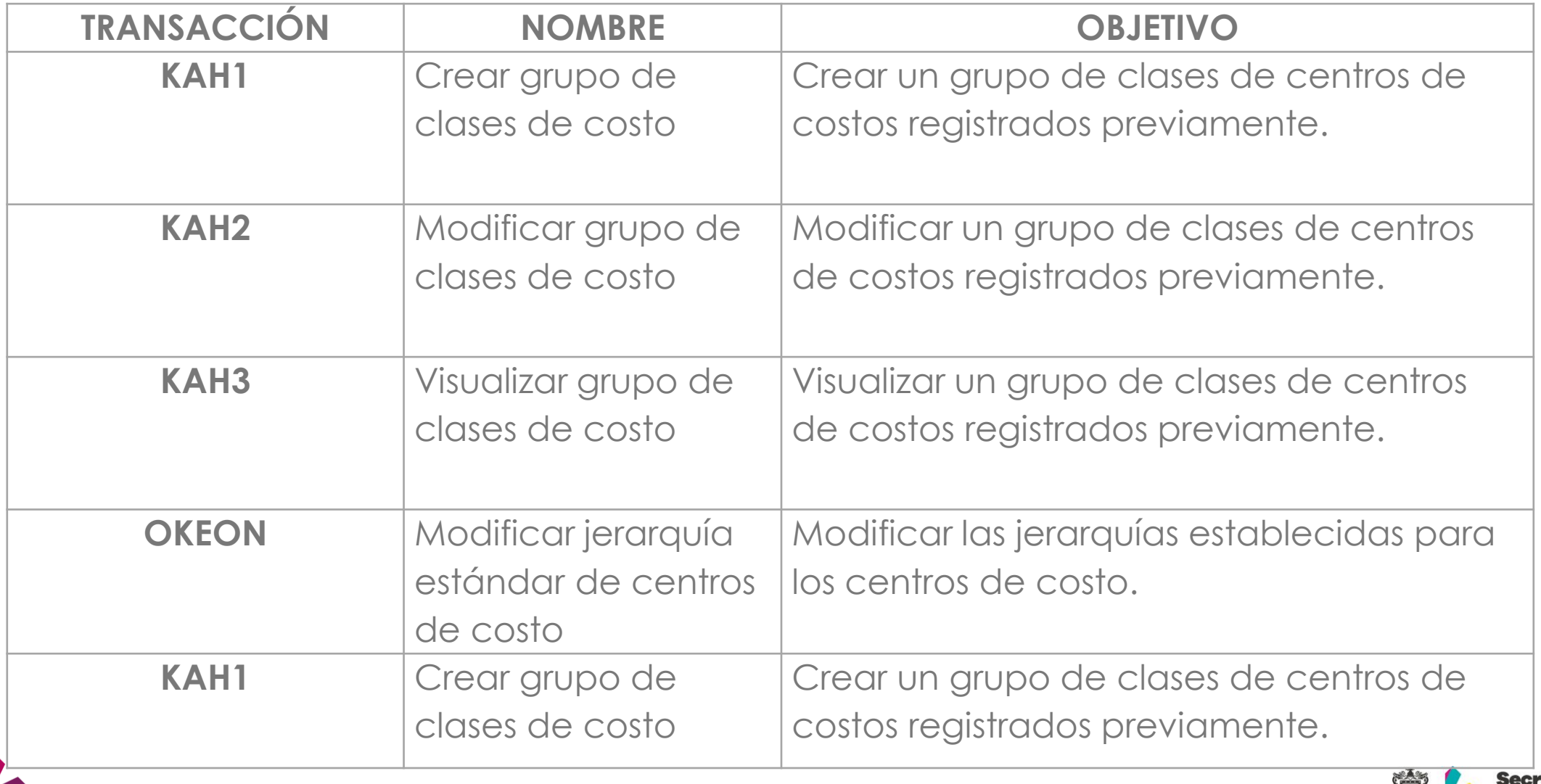

![](_page_8_Picture_3.jpeg)

![](_page_8_Picture_4.jpeg)

![](_page_9_Picture_1.jpeg)

#### Flujo de Datos Maestros

![](_page_9_Figure_3.jpeg)

NOTA: Para la modificación y bloqueo aplicaría el mismo diagrama de flujo.

![](_page_9_Picture_5.jpeg)

![](_page_9_Picture_6.jpeg)

![](_page_10_Picture_0.jpeg)

### Cómo ejecutar las transacciones en SAP

![](_page_10_Picture_2.jpeg)

![](_page_10_Picture_3.jpeg)

![](_page_10_Picture_4.jpeg)

![](_page_11_Picture_0.jpeg)

#### Portal armoniza

http://www.secfinanzas.michoacan.gob.mx/armoniza/

![](_page_11_Picture_18.jpeg)

![](_page_11_Picture_4.jpeg)

![](_page_11_Picture_5.jpeg)

![](_page_12_Picture_0.jpeg)

Transparencia para la rendición de cuentas

#### **Fin del curso**

## **¡GRACIAS!**